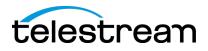

## **Using Telestream PDF User Guides**

Telestream PDF User Guides have the same contents, the same search capabilities, and the same table of contents (bookmarks) as our HTML guides.

|                                               | Find          |          | ×              |  |
|-----------------------------------------------|---------------|----------|----------------|--|
| Search is Ctrl-f in Acrobat and all browsers: | Search term 🔹 |          | (Cmd-f on Mac) |  |
|                                               |               | Previous | Next           |  |
|                                               |               |          |                |  |

Each browser uses different controls for opening bookmarks:

- Acrobat: Click bookmark symbol:
- Explorer: Click bookmark symbol:
- Firefox: Click Sidebar symbol and then Outline symbol:
- Chrome: Click bookmark symbol:
- Safari: Right-click Open with Preview. In Preview, View Menu 💷 > Table of Contents

The view looks as shown below when bookmarks are enabled. Click any bookmark to go to the topic, or click the + beside a bookmark to expand the topic.

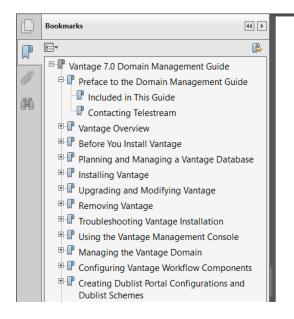

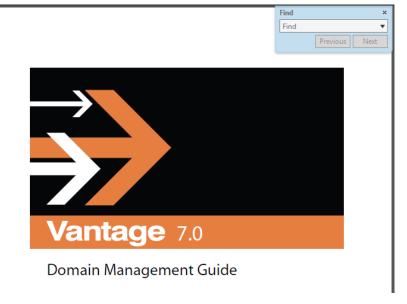

10/24/2016